Espace pédagogique de l'académie de Poitiers > Guide des auteurs des sites de l'académie > Présentation <https://ww2.ac-poitiers.fr/guide/spip.php?article46> - Auteurs : Stéphane Penaud - Jean-Marc Lucot

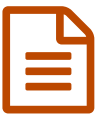

# publié le 18/12/2011 - mis <sup>à</sup> jour le 17/09/2019 Structure du SPIP

# *Descriptif :*

L'article présente l'architecture retenue pour le squelette académique, il décrit l'agencement des différents « blocs » du site et dessine les règles d'ergonomie privilégiées.

La question de l'utilisation des logos y est traitée (emplacements dédiés, taille maximum, ...).

# *Sommaire :*

- SPIP : un CMS
- SPIP : une plate-forme collaborative
- Un éditeur *not wysiwyg*
- L'édition
- Les fonctionnalités du squelette académique
- Éléments de navigation
- Accueil
- Rubrique
- Article
- Logos

L'article présente l'architecture retenue pour le squelette académique, il décrit l'agencement des différents « blocs » du site et dessine les règles d'ergonomie privilégiées.

# ■ SPIP : un CMS

- Un CMS [1](https://ww2.ac-poitiers.fr/guide/#nb1) recherchant le respect des **standards** et de **l'accessibilité**, et donc de la loi de Février 2005 relative aux services publics<sup>[2](https://ww2.ac-poitiers.fr/guide/#nb2)</sup>.
- Un CMS qui n'utilise qu'un **outil pour publier : le navigateur** ; exit le ftp, l'éditeur html... tout est assuré par l'interface intuitive.
- Un CMS en perpétuelle **évolution** pour s'adapter aux changements de normes, à l'évolution des technologies de l'information et de la communication.

# *N.B. définition [3](https://ww2.ac-poitiers.fr/guide/#nb3) d'un CMS* :

- o site dynamique évolué utilisable sans connaissance approfondie en informatique,
- interface utilisateur simple et intuitive (navigateur web),
- diffusion de contenu de manière automatique,
- dissociation contenu, forme (pérennité de la publication),
- base de données qui gère toute sorte de médias : texte, multimédia, forums, participants, hiérarchisation des rubriques...,
- rationalise et automatise les tâches répétitives.

# ● SPIP : une plate-forme collaborative

- Une plate-forme organisée autour d'une finalité : la publication.
- Une structure à l'identique d'une salle de rédaction, respectant donc les étapes des métiers de l'information :
	- rédaction (auteurs),
	- qualification (lecture en comité de rédaction),
	- proposition (validation du webmestre disciplinaire sous l'autorité de l'inspecteur),
	- publication de contenu.

Ce processus peut être exécuté automatiquement (gestion temporelle). On parle de *workflow*.

Pour tout travail collaboratif dont la finalité n'est pas immédiatement liée à la publication sur le web académique pédagogique, le site collaboratif académique Nuxeo sera préféré et complètera efficacement le site disciplinaire.

# Un éditeur *not wysiwyg*

L'éditeur actuel de Spip n'est pas wysiwyg<sup>[4](https://ww2.ac-poitiers.fr/guide/#nb4)</sup>. Il est **éditeur de « SENS ».** Il s'agit donc pour cet éditeur de qualifier un propos en terme d'importance par exemple (italique) ou de très grande importance (gras). Les raccourcis utilisés par l'éditeur donnent donc du relief à un texte au plan **sémantique** pas au plan **graphique**.

Ainsi même les navigateurs non graphiques ont accès à ce sens (plage braille, navigateur vocaux, palm, pda, webtv et tout support de l'avenir).

Le choix d'un éditeur not wysiwyg ne relève pas d'un retard quelconque de l'outil mais d'une volonté des développeurs de mettre en oeuvre un système qui assure la **pérennité du code produit.**

Actuellement SPIP fonctionne avec des **raccourcis** qui sont traduits par le moteur (comme des raccourcis wiki). L'intérêt est que la page est toujours traduite en **code pérenne** car le moteur lui est mis à jour régulièrement et traduit les raccourcis en respectant la **norme** du moment.

 En résumé, à ce jour, une page écrite avec ce type de raccourcis est une page pérenne, lisible sur tous les navigateurs et types d'écran...

# **L'édition**

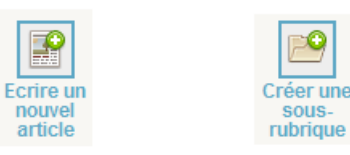

- Il est bien sûr possible de [publier](https://ww2.ac-poitiers.fr/guide/spip.php?article42&debut_page=1#sommaire_1) du texte et de le [formater](https://ww2.ac-poitiers.fr/guide/spip.php?article42&debut_page=4#sommaire_3) ;
- il est par ailleurs possible de [paginer](https://ww2.ac-poitiers.fr/guide/spip.php?article45&debut_page=3#sommaire_1) son article pour le rendre plus lisible. Un [sommaire](https://ww2.ac-poitiers.fr/guide/spip.php?article42&debut_page=3#sommaire_2) automatique apparaît alors dans le bloc droit de la page facilitant la navigation entre les chapitres de l'article ;
- chaque article est automatiquement **signé** et **daté** de manière à valider l'information conformément aux technologies de l'information et à la netiquette ;
- un [formulaire](https://ww2.ac-poitiers.fr/guide/spip.php?article45&debut_page=0#sommaire_1) de contact est intégré, on y accède par un simple clic sur le nom de l'auteur. L'intérêt est à la fois de protéger l'auteur du spam et de faciliter la communication (il n'est pas rare dans les établissements scolaires de ne disposer d'aucun *courrieleur paramétré* sur les postes pédagogiques) ;

L'adresse de l'auteur doit être l'adresse professionnelle en ac-poitiers qui est traitée en tant que telle par le serveur ;

Les squelettes sont équipés de fonctionnalités offrant la possibilité d'insérer des [images](https://ww2.ac-poitiers.fr/guide/spip.php?article44&debut_page=3#sommaire_1), un vignettage [automatique](https://ww2.ac-poitiers.fr/guide/spip.php?article44&debut_page=5)

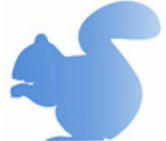

voire de créer un album [photos](https://ww2.ac-poitiers.fr/guide/spip.php?article44&debut_page=0#sommaire_1) ;

- Les squelettes sont équipés d'un module [vidéo](https://ww2.ac-poitiers.fr/guide/spip.php?article44&debut_page=2#sommaire_1) basé sur un encodeur gratuit permettant le streaming<sup>[5](https://ww2.ac-poitiers.fr/guide/#nb5)</sup>, et permettent d'insérer du [son](https://ww2.ac-poitiers.fr/guide/spip.php?article44&debut_page=1#sommaire_1) avec un lecteur intégré (les vidéos et les sons peuvent être présentés en "collection") ;
- Il est bien sûr possible de joindre toutes sortes de fichiers.

## Les Fichiers

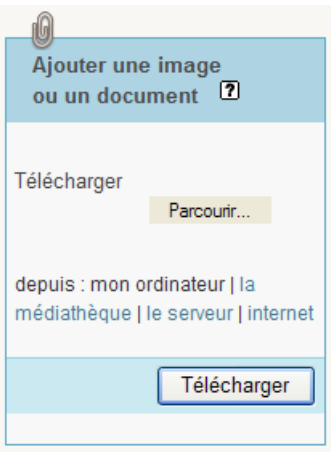

Lorsqu'une **extension** n'est pas comprise par SPIP, c'est qu'elle n'est pas référencée en base de données<sup>[6](https://ww2.ac-poitiers.fr/guide/#nb6)</sup>, et SPIP la convertit en *.zip* automatiquement. La nature de la pièce jointe ne change pas pour autant, il suffit de la décompresser.

Si votre discipline utilise fréquemment des jeux d'extensions non reconnues, vous pouvez demander au service du web pédagogique académique à ce que ces dernières puissent être déclarées afin d'éviter une compression systématique.

Une **pièce jointe** ne peut pas avoir une taille supérieure à 32 Mo.

Pour dépasser cette limite :

pour les sites pédagogiques :

vous pouvez disposer d'un accès ftp sur le **serveur FTP académique** dédié au chargement des gros fichiers. Un lien classique vers ce fichier pourra alors être créé dans spip. Si vous souhaitez en disposer, vous devez demander le paramétrage de ce FTP au [webmaster](https://ww2.ac-poitiers.fr/guide/spip.php?page=mail&m=webmaster) du web

- pédagogique.
- le serveur ftp académique : <https://hebergement.ac-poitiers.fr/> $\mathbb{Z}^n$
- pour les sites d'établissement :

vous pouvez envoyer le fichier concerné au webmestre (webmaster@ac-poitiers.fr) par l'intermédiaire de l'outil "*Échange de fichiers*" disponible dans "Mes applications" (colonne de droite) de l'intranet académique.

# Pare-bêtises

Afin d'éviter les éventuelles maladresses des auteurs, les squelettes sont équipés de "pare-bêtises" :

- une photo trop grande par rapport à l'affichage sera redimensionnée automatiquement (les photos insérées dans l'article ne doivent pas dépasser 500 px de large),
- un fichier trop lourd sera refusé en téléchargement,
- les [logos](https://ww2.ac-poitiers.fr/guide/spip.php?article46&debut_page=5#sommaire_1) trop grands seront automatiquement redimensionnés (75x50).

 Chacune de ses interventions automatiques du serveur coûte en ressources et dégrade fortement la qualité d'affichage de vos illustrations. Aussi est-il important que tous les auteurs sachent optimiser leurs images et n'abusent pas d'une fonctionnalité qui n'est intégrée qu'à des fins de secours.

# Fonctionnalités désactivées

Il est impossible :

- de saisir des informations dans *surtitre* ou chapo [7](https://ww2.ac-poitiers.fr/guide/#nb7) ,
- d'éditer des *brèves* (articles avec peu de champ mais surtout NON SIGNÉS),
- de permettre les *inscriptions automatiques* d'auteurs (peu en rapport avec la finalité institutionnelle du site),

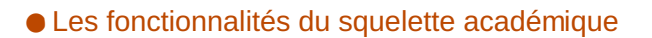

## L'abonnement aux actualités du site

L'internaute peut s'abonner à l'actualité du site en cliquant sur le lien dans le widget dédié à droite de la page. Le formulaire proposé permet de s'abonner et de choisir la périodicité de l'envoi.

Le webmestre peut suivre les abonnements dans la partie configuration du site.

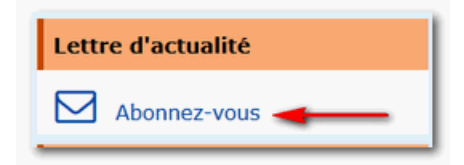

La **lettre d'actualité** est automatiquement activée sur les sites pédagogiques.

En revanche, pour les sites d'établissement, le webmestre devra valider son affichage dans le menu *Configuration -> Lettre -> Configuration* :

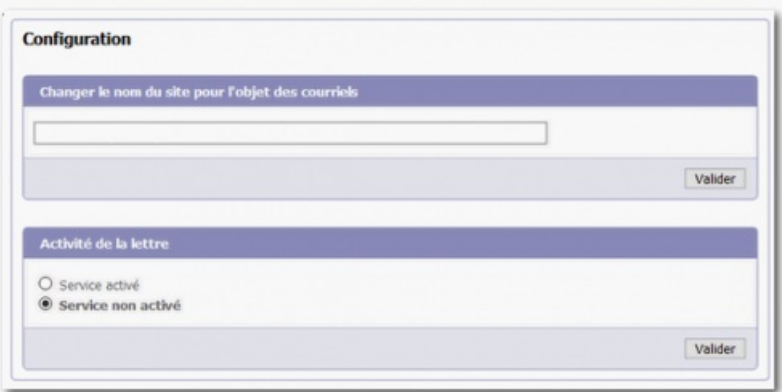

# L'article au format pdf

L'internaute peut télécharger un article au format pdf en cliquant sur le lien "l'article au format pdf" proposé dans le widget "Impression" à droite de la page.

Ce fichier généré reprend l'article dans sa totalité en y incluant son auteur, son origine, son URL ainsi qu'un avertissement sur les restrictions d'usage.

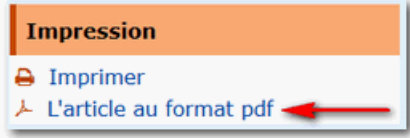

#### Partager une publication

L'internaute peut partager un article via *le courrier électronique*, *Facebook* ou *Twitter*.

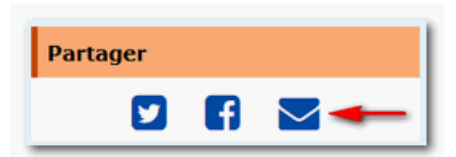

L'internaute peut consulter un article paginé sur une seule page en cliquant sur le lien "*Sur une seule page*" du bandeau de pagination dans le pied de l'article.

Le retour à l'article paginé s'effectue en cliquant au même endroit sur le bouton "*Sur plusieurs pages*".

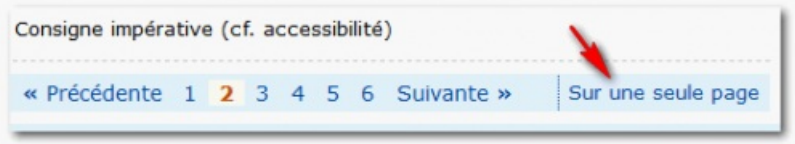

# Éléments de navigation

- Une bannière personnalisable pour chaque discipline<sup>[8](https://ww2.ac-poitiers.fr/guide/#nb8)</sup>.
- Un menu horizontal présentant les rubriques du site.
- Un **fil d'Ariane** et un **moteur de recherche** interne sont présents sous le menu horizontal.
- Des widgets sont positionnés à droite.
- Un accès au **plan du site** est positionné au-dessus du pied de page.

# Accueil

#### Colonne contenu

- 1. Un **édito** présente l'introduction (500 premiers caractères, non formatés) d'un article dont l'accès complet se fait en cliquant sur le lien « lire la suite ». Pour écrire cet édito, voir le [chapitre](https://ww2.ac-poitiers.fr/guide/spip.php?article65#sommaire_1) "Édito".
- 2. 3 articles maximum peuvent être mis en avant
- 3. Un affichage dynamique des **10 derniers articles publiés** sur le site (titre et descriptif rapide).
- Un lien "Parcourir les **30 dernières publications**", sous "*Articles récents*" permet d'accéder à une page présentant les 30 derniers articles publiés.

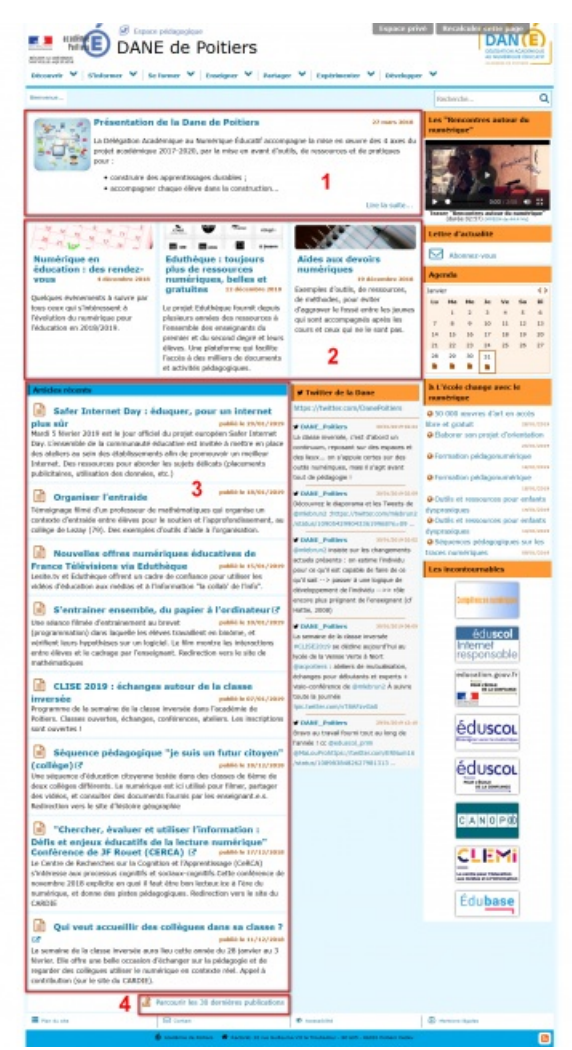

Agrandir cette page : Page [d'accueil](https://ww2.ac-poitiers.fr/guide/sites/guide/IMG/png/accueil_dane-cadres.png) : colonne contenu

# Colonne primaire

- Les widgets obligatoire :
	- Un widget "*Lettre d'actualité*" qui permet aux utilisateurs en s'abonnant de recevoir un courriel recensant sur une période donnée les derniers articles publiés.
	- Un widget intitulé "**Liens incontournables**" qui présente des liens (et éventuellement leur logo) forts et

# pérennes. DANE de Poitiers Pour ajouter ou modifier des liens dans cet espace : rubrique "*FONCTIONS SPECIALES*", sous-rubrique "*Liens incontournables*", Référencer un site : compléter les champs obligatoires, Ajouter un logo : après l'enregistrement utilisez l'encadré gauche « *LOGO DE CE SITE* » (Ce logo doit faire comme taille : 150px x 84px) ou piochez dans le catalogue de logos institutionnels proposés à gauche de l'article (cliquez sur celui que vous souhaitez ajouter). éduscou éduscou Dans cette colonne, il est possible d'ajouter **EANOP** d'autres widgets. Si leur nombre devient important, CLEMI il est dans ce cas préférable de les ajouter dans la Édubase colonne secondaire (voir sous-chapitre suivant).

#### Colonne secondaire

Cette colonne affichable uniquement sur la page d'accueil est optionnelle. Il est possible d'y ajouter des widgets tels qu'un agenda, des flux rss, un fil twitter etc.

Agrandir cette page : Page [d'accueil](https://ww2.ac-poitiers.fr/guide/sites/guide/IMG/png/accueil_dane_primaire.png) : colonne primaire

| <b>B</b> Export pickgrates<br>on y ed pros                                                                                                    | DANE de Poitiers                                                                                                    | cent V Statemer V Schemer V Enoloner V Entage: V Explaination V Developer V                                                                                                    | pace privé : Rec                                                                                                    |                                                                                                    |
|----------------------------------------------------------------------------------------------------|----------------------------------------------------------------------------------------------------|----------------------------------------------------------------------------------------------------|----------------------------------------------------------------------------------------------------|----------------------------------------------------------------------------------------------------|
|                                                                                                    |                                                                                                    |                                                                                                    | Forcherche.                                                                                                    | $\overline{\mathbf{a}}$                                                                                               |
| Présentation de la Dane de Poitiers<br>23 mars 2016<br>$\sigma_{\rm e}$<br>w.<br>ä.<br>La Dréngation Académique au Munérique Éducatif accompagne la raise en quare des 4 avec du<br>$f = -f$<br>projet académique 2017-2820, per la mise en avant d'autils, de ressources et de pratiques<br>pour:<br>· construire des apprentissages durables :<br>· accompagner chaque élive dans la construction<br>Line by surface.<br>m.                                                                                                    |                                                                                                    |                                                                                                    | Les "Recondres autour du                                                                                                    |                                                                                                    |
| Numérique en<br>éducation : des rendez-<br>mine 2016<br>VOUS<br>4.49<br>Duelcions distingenents à suivre par<br>foes coux qui s'intéressent à<br><b>Nyelution du numérique pour</b><br>Riducation en 2019/2019.                                                                                                    | A.<br>٠<br><b>Chapt</b><br>$B = -B = -1$<br>٠<br><b>The Contract of the Contract</b><br>Eduthèque : toujours<br>plus de ressources<br>numériques, belles et<br>gratuites<br>31-86ccautes IN18<br>Le presid: Edubliègue Fournit deput<br>plesieurs onnées des ressources à<br>Fonsemble dos enseignants du<br>prestates alt du second degre et leurs<br>diloyes. Una plataforma: aud locilitie-<br>l'accès à des milliers de documents<br>et activités pédagogiques. | Aides aux devoirs<br>numeriques<br><b>10 Alexanders Mark</b><br>Exemples d'outlis, de ressources,<br>de initihades, pour eviter<br>d'agossur le fonsi entre les jaunes<br>qui sont accompagnits après les<br>cours et ceux pai no le sont pes.                                                                                                    | Lettre d'actualité<br><b>Montevou</b><br><b>Agenda</b><br>Janvier<br>im He<br>$\mathbf{r}$<br>$\sim$<br>×.<br>$\mathbf{r}$<br>$\sim$<br>$\sim$<br>10 <sub>1</sub><br>14 15 16<br>$_{\rm{IT}}$<br><b>h</b> <i>it it</i><br>38<br>$\overline{\phantom{a}}$<br>$\overline{\phantom{a}}$<br>$\overline{a}$<br>$\overline{\mathbf{H}}$<br>٠<br>٠<br>٠<br>٠                                                                                                    | ¢Þ<br>u<br>x<br>٠<br>$\overline{a}$<br>$\mathbf{H}$<br>12<br>13<br><b>IB</b><br>$\mathbb{R}$<br>32<br>is.<br>15<br>17 |
|                                                                                                    |                                                                                                    | # Twitter de la Dane                                                                                                    | <b>In L'école change avec le</b>                                                                                                    |                                                                                                    |
| Safer Internet Day : éduquer, pour un internet<br>plus sûr<br>public to 29/61/1979<br>Mardi 5 Nervier 2019 est le jour officiel du projet européen Saler Esternet<br>Day, L'enserzible de la communauté éducative est invitée à mettre en place<br>des otaliers au sein des établissements aller de promouvoir un meilleur<br>Internet. Des ressources pour aborder les sujets délicats (placements<br>publicitaires, atilisation des données, etc.)<br>making by AN/04/2020<br>Organiser l'entraide<br>Nimelgrage films d'un professeur de methémotiques qui ergenise un<br>contexto d'entraide entre élèves pour le soutien et l'approfendissement, su<br>collinge de Legay (76). Des exemples d'outils d'aide à l'organisation.<br>Nouvelles offres numériques éducatives de<br>France Télévisions via Eduthèque<br>mobile to 45/64/2019<br>Lesibs.tv et Eduthique offrent un cadre de confiance pour utiliser les<br>videos d'education aux medias et a l'information "la collab" de l'info".<br>S'entrainer ensemble, du papier à l'ordinateur (?<br>Use atiance films a d'estrainement au bravet<br>public to 10/01/1979<br>(programmation) dans laquelle les elèves travaillent en binòme, et<br>worlford loors hypothises sur un logicial. Le film montre les interactio<br>entro dileves et le cachage par l'emseignant. Reclinection vers le site de<br>mathématiques<br>CLISE 2019 : échanges autour de la classe<br>inversée<br><b>BE &amp; GOVGS/10039</b><br>Programme de la semaine de la classe inversée dons l'ocadémie de<br>Rolfers. Classes ouvertos, échanges, conférences, ateliers. Les inscriptions<br>sunt covertes t<br>Séquence pédagogique "je suis un futur citoyen"<br>$\cosh(\log n)/3$<br>public to 19/13/1939<br>Una salesance d'éducation circonnes testite dans des classes de fières de<br>deux collèges différents. La sumérique est ici utilisé pour filmer, partager<br>des vidéos, et consulter des documents fournis par les enseignant e.s.<br>Redirection vers le site d'histoire génosysie-<br><sup>2</sup> "Chercher, évaluer et utiliser l'information :<br>Défis et enjeux éducatifs de la lecture numérique"<br>Conférence de JF Rouet (CERCA) (3)<br>public to 17/12/1018<br>Le Centre de Rachenches sur la Cognition et l'Apprentissage (CellCA)<br>s'intéresse aux processus coprittis et sociaux-coprittis Cette conférence de<br>sowembre 2018 explicite en qual il faut être ban lecteur ice à l'ère du<br>sumérique, et donne des pistes pédagogiques. Redirection vers le site du<br>CARDEE<br>Qui veut accueillir des collègues dans sa classe ?<br>œ<br>mobile to 11/12/2016<br>Le semaine de la classe inversite auna lieu cette omnie du 28 jonnier au 3<br>Norier. Elle offre ane belle occasion d'èchanger sur la pablagogie et de |                                                                                                    | Miss //twittecars/DaneFoltiers<br>FIAME Polices<br>in chees muscule, c'est d'abord un<br>miruum, reposant sur des exp<br>les lieux on s'appuie certes sur des<br>utto numérouse, mos il s'agit avant<br>iut de pédagogie !<br><b>Colar Follows</b><br>Moscover le diaponana et les Taxets de<br><b>Bankelon and Homese University countries for</b><br>49-YEAR-OLD RESIDENCE AND CARD CALIFORNIA<br><b>FOARE Publics</b><br>Cinsate sur les changes<br>studa polaenta : en estime l'individu-<br>our os qu'il est capable de faire de ce<br>the mappa near & recent < - Test Yap<br>Westercomment de l'industria : inte elde<br>more plus préprant de l'enseignent (cf.<br>ARTH, 2008).<br><b>FOARE Publics</b><br>a semaine de la classe inversée<br>FOLD ED TO BE GEORGE IN COLLECTION<br>TOM & ICTIV ISSUED & BOX<br>pagestions ; abduct de institutions<br>tchanges pour débutants et experts +<br>project A Counstance of presidents rate<br>MATULAR & BLACK<br>ACTIVITY/VEHICLE<br><b>CAME Polices</b><br>have au traval fourni tout au long de<br>rannés 1 oc divisions prim<br><b>Malau Profit Solution Districts</b><br>TTT I BPT CACAGEMENT PALETTS | @ 50.000 seavres d'art en accès<br>Subco to exit<br>· Baboner son projet d'orientation<br>@ Formation peldagonumericans<br>O Fernation pedagonumentose<br>@ Dutils et ressources pour enfants<br>functionalist and<br>O Cuttle et responsore pour enfants<br>fyrcholgun<br>O Sequences perhaps pay set sur les<br><b>USON namerigan</b><br>Les incontournables<br>éduscol<br>Internet<br>responsable<br>when gone fy<br><b>TECHNOLOGY</b><br>éduscou<br>éduscou<br><b>Party Continued</b><br>ANOPO<br>an es<br>Edubase |                                                                                                    |
| regarder des collegues attiten le numérique en contacte néel. Appel à<br>centribution (our le site du CARDEE).                                                                                                    |                                                                                                    |                                                                                                    |                                                                                                    |                                                                                                    |
|                                                                                                    | Fancourir les 38 dernières publications<br><b>Glimat</b>                                                                                                    |                                                                                                    |                                                                                                    |                                                                                                    |

Agrandir cette page : Page d'accueil : colonne [secondaire](https://ww2.ac-poitiers.fr/guide/sites/guide/IMG/png/accueil_dane_secondaire.png)

#### En bas

Des liens présents au dessus du pied de page permettent d'accéder au plan du site, au formulaire de **contact** (webmestre du site), aux informations liées à l'*accessibilité* ainsi qu'aux *informations légales*.

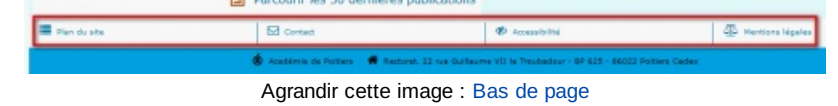

# Rubrique

#### Colonne contenu

- 1. Le *texte explicatif* de la rubrique si le champ dédié a été complété
- 2. 3 articles maximum de la rubrique ou de ses sous-rubriques peuvent être mis en avant
- 3. La liste des *sous-rubriques*.
- 4. La liste des *articles* de la rubrique (titre et descriptif rapide)
- 5. La liste des *sites référencés* de la rubrique.
- 6. Les *documents* de la rubrique à télécharger.

# o Colonne primaire

- L'impression
- La sélection de "Liens [recommandés](https://ww2.ac-poitiers.fr/guide/spip.php?article45&debut_page=4#sommaire_2)" de la rubrique (facultatifs).

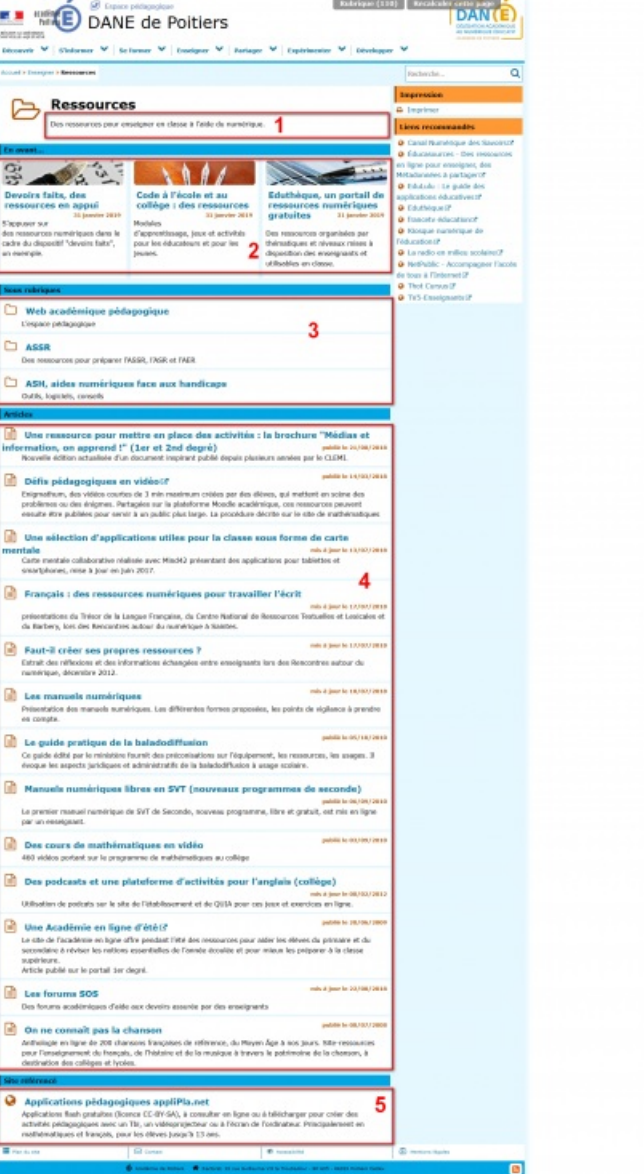

Agrandir cette page : [Rubrique](https://ww2.ac-poitiers.fr/guide/sites/guide/IMG/png/rubrique_dane_contenu.png) : colonne contenu

# **Article**

#### **O** Contenu

- L'article, avec éventuellement :
	- les entrées "fichiers multimédias" ;
	- les documents de l'article à télécharger ;
	- le bandeau de pagination.

# o Colonne primaire

- L'impression<sup>[9](https://ww2.ac-poitiers.fr/guide/#nb9)</sup>.
- L'article au format pdf.
- Le sommaire de l'article (les entrées actives du sommaire sont surlignées).
- Le nom du ou des auteurs.
- Les liens de partage (*Twitter*, *Facebook* et courriel électronique).
- Les liens complémentaires (facultatifs).
- Les liens vers les autres articles de la rubrique $^{10}$  $^{10}$  $^{10}$ .
- Logos

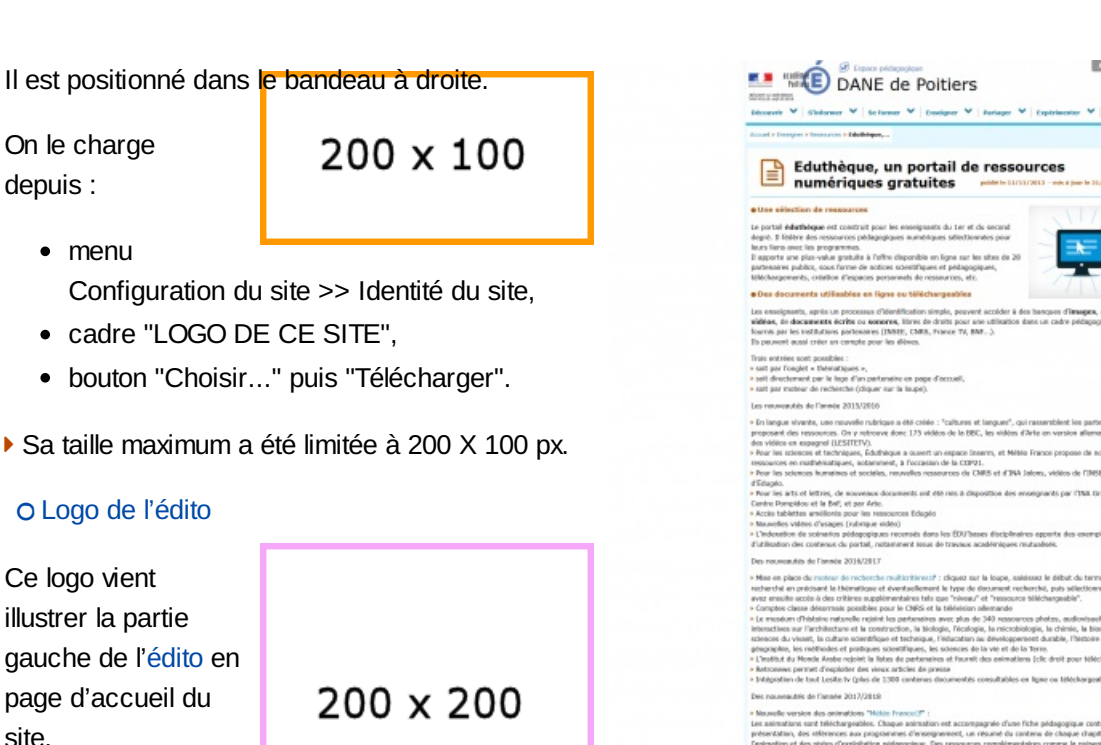

On le charge depuis :

site.

depuis :

• menu

- encadré de gauche "*LOGO DE L'ARTICLE*",
- bouton "Choisir..." puis "Télécharger".

Sa taille maximum a été balisée à 200 X 200 px.

# Logo des articles mis en avant

Ce logo vient illustrer la partie supérieure de l['article](https://ww2.ac-poitiers.fr/guide/spip.php?article119&debut_page=2#sommaire_1) mis en avant.

On le charge depuis :

- encadré de gauche "*LOGO DE L'ARTICLE*",
- bouton "Choisir..." puis "Télécharger".

Sa taille maximum a été balisée à 700 X 140px.

# Logo des rubriques, des articles

Il est possible d'agrémenter chaque rubrique ou article d'un logo (les gif animés ne doivent pas être utilisés).

Il est positionné à gauche du titre et remplace celui affiché par défaut (cf. titre de cet article).

Ce logo sera visible après ouverture de la rubrique ou de l'article mais ne le sera pas sur la page sommaire d'accès. En effet, il est souhaitable de maintenir une **cohérence graphique** globale pour faciliter la navigation de l'internaute (il doit ainsi pouvoir facilement distinguer s'il accède à un article ou à une sous-rubrique).

On le charge depuis :

- encadré de gauche "logo de l'article/rubrique",
- bouton "Choisir..." puis "Télécharger".
- Sa taille maximum a été balisée à 200 X 200 px.

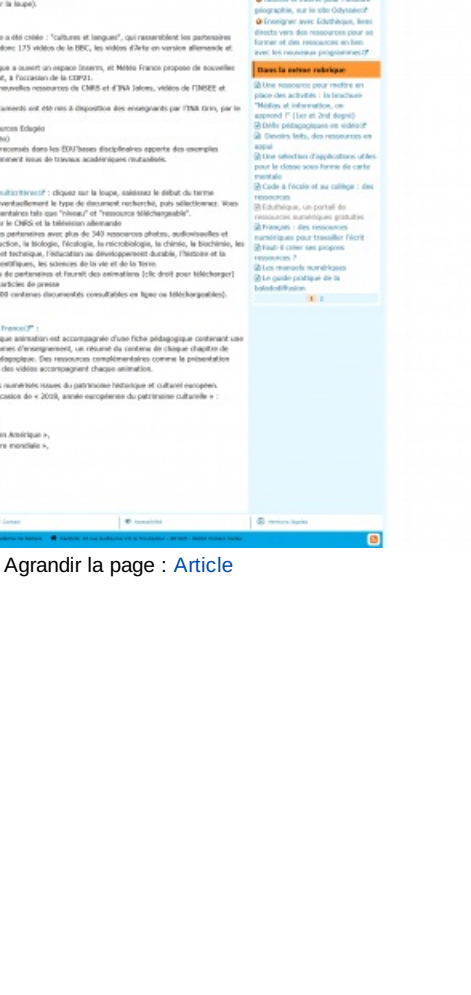

四四四

 $200 \times 200$ 

## Logo de l'espace "Les incontournables"

Le logo remplace l'intitulé du lien.

On le charge depuis :

- rubrique "*FONCTIONS SPECIALES*",
- sous-rubrique "*Les incontournables*",
- ouvrir le site référencé qui doit recevoir le logo, encadré de gauche "*LOGO DE CE SITE*",
- bouton "Choisir..." puis "Télécharger".
- ▶ Sa taille a été fixée à 150 X 84 px.

 $150 \times 84$ 

N'hésitez pas à utiliser le catalogue de logos proposé dans la colonne de gauche du site référencé choisi. Si un de ces logos vous intéresse, sélectionnez cette image (en cliquant) puis validez votre choix à l'aide du bouton *Valider* proposé en fin de liste.

[\(1](https://ww2.ac-poitiers.fr/guide/#nh1)) Gestionnaire de contenu

[\(2](https://ww2.ac-poitiers.fr/guide/#nh2)) Sur [legifrance](http://legifrance.gouv.fr/affichTexte.do?cidTexte=JORFTEXT000000809647)<sup>™</sup>

[\(3](https://ww2.ac-poitiers.fr/guide/#nh3)) Extrait des Cahiers du programmeur SPIP Caron Forgerit

[\(4](https://ww2.ac-poitiers.fr/guide/#nh4)) What you see is what you get

[\(5](https://ww2.ac-poitiers.fr/guide/#nh5)) Le **streaming** (de l'anglais stream : « courant », « flux », « flot »), lecture en continu, diffusion en flux, lecture en transit ou diffusion en mode continu, désigne un principe utilisé principalement pour l'envoi de contenu en « direct » (ou en léger différé). cf. [Wikipedia](http://fr.wikipedia.org/wiki/Streaming)

[\(6](https://ww2.ac-poitiers.fr/guide/#nh6)) **Extensions** référencées au 13/02/2013 : 3ga ; 3gp ; 7z ; aac ; abw ; ac3 ; ai ; aifc ; aiff ; amr ; anx ; ape ; asf ; asx ; avi ; axa ; axv ; bib ; bin ; blend ; bmp ; bz2 ; c ; cg3 ; cls ; csl ; css ; csv ; deb ; djw ; doc ; docm ; docx ; dot ; dotm ; dotx ; dv; dvi ; emf ; enl ; ens ; eps ; epub ; exe ; f4a ; f4b; f4p; f4v; fig; flac; flv; g2w; g3w; ggb; gif; gpx; gz; h; html; jar; jpg; kml; kmz; ly; lyx; m2p; m2ts; m3u; m3u8; m4a; m4b; m4p; m4r ; m4u ; m4v ; mathml ; mgf ; mid ; mka ; mkv ; mm ; mng ; mov ; mp3 ; mp4 ; mpc ; mpg ; mts ; odb ; odc ; odf ; odg ; odi ; odm ; odp ; ods ; odt ; oga ; ogg ; ogv ; ogx ; otg ; otp ; ots ; ott ; pas ; pdf ; pgn ; pls ; png ; pot ; potm ; ppax ; ppsm ; ppsm ; pps x ; ppt ; pptm ; pptx ; ps ; psd ; qt ; ra; ram; rar; rdf; ris; rm; rpm; rtf; sdc; sdd; sdw; sit; skp; sla; spx; srt; ssa; sty; svg; svgz; swf; sxc; sxi; sxw; tex; tgz; tif; torrent; ts ; ttf ; txt ; usf ; wav ; webm ; wma ; wmf ; wmv ; wpl ; xcf ; xlam ; xls ; xlsb ; xlsm ; xlsx ; xlt ; xltm ; xltx ; xml ; xspf ; y4m ; yaml ; zip ; zir.

[\(7](https://ww2.ac-poitiers.fr/guide/#nh7)) Le champ **descriptif** est activé et doit systématiquement être complété (rubriques, articles et documents sont concernés).

[\(8](https://ww2.ac-poitiers.fr/guide/#nh8)) Il est possible d'y ajouter un logo à droite.

[\(9](https://ww2.ac-poitiers.fr/guide/#nh9)) Lorsque l'on imprime un article paginé qui possède un sommaire, ce dernier est présent en en-tête de l'impression

[\(10](https://ww2.ac-poitiers.fr/guide/#nh10)) Paginés automatiquement au-delà de 10

Liens complémentaires

- C'est quoi [SPIP](http://www.spip.net/fr_article464.html) ? C'
- [Caractéristiques](http://www.spip.net/fr_article890.html) complètes d'un SPIP C'

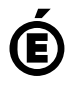

 **Académie de Poitiers** Avertissement : ce document est la reprise au format pdf d'un article proposé sur l'espace pédagogique de l'académie de Poitiers. Il ne peut en aucun cas être proposé au téléchargement ou à la consultation depuis un autre site.